## **PRINT GUIDE**

You can print using the following devices

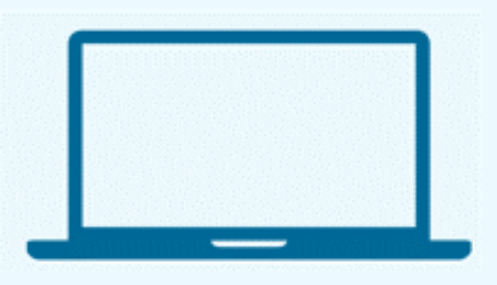

1. Open a browser and go to **print.princh.com**

2. Enter the printer ID and upload your documents

3. Adjust your print settings

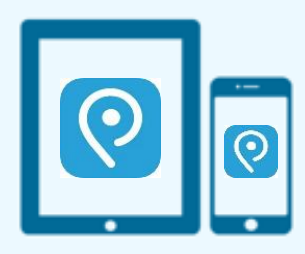

## **PRINT FROM A LAPTOP PRINT FROM A MOBILE OR TABLET**

1. Install the Princh app for iOS/Android or print without with the app

2. Open your document and share it with the Princh app \*

3. Select the printer by scanning the QR code and adjust your settings

4. Pay using one of the available options

**Orinch** 

**\* If you cannot or do not wish to install the mobile app, simply scan the QR code below with your device's camera and follow the instructions on the screen. For an interactive guide instruction go to https://princh.com/mobile-web-app-guide/.** 

## **Printing costs are: 10 cents per page for B&W; and 25 cents per page for color.**

Somerton Printers

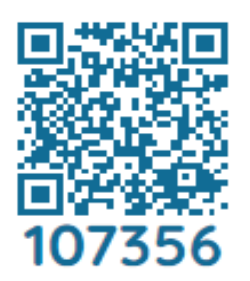

### **How to use email to send something directly to library print system:**

Email from any device directly to the library's print system at **somerton-bw@ewprints.com** (for B&W print jobs) or **somerton-color@ewprints.com** (for color print jobs).

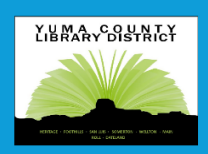

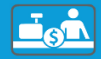

# Guía Para Imprimir

Puede imprimir utilizando los siguientes dispositivos

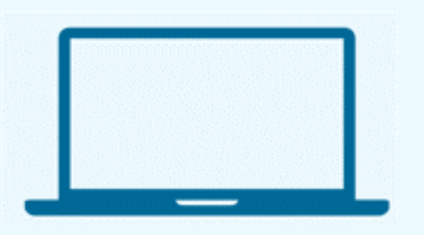

### **Imprima desde una computadora portátil Imprima desde un celular o tablet**

- 1. Abra un navegador y vaya a **print.princh.com**.
- 2. Ingrese el ID de la impresora y cargue sus documentos.
- 3. Ajuste su configuración de impresión.
- 4. Pague usando una de las opciones disponibles.

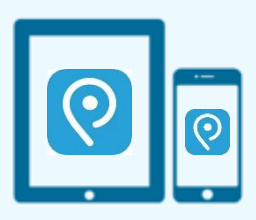

1. Instale la aplicación Princh para iOS/Android o imprima sin la aplicación.

2. Abre tu documento y compártelo con la aplicación Princh \*.

3. Seleccione la impresora escaneando el código QR y ajuste su configuración.

**Orinch** 

4. Pague usando una de las opciones disponibles.

**\*Si no puede o no desea instalar la aplicación móvil, escanee el siguiente código QR con la cámara de su dispositivo y siga las instrucciones que aparecen en la pantalla. Para obtener una guía interactiva visite https://princh.com/mobile-web-app-guide/.**

**Los costos de impresión son: 10 centavos por página en blanco y negro; y 25 centavos por página a color.**

### Somerton Impresoras

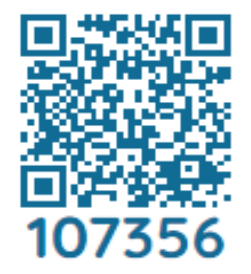

## **¿Cómo usar el correo electrónico para enviar algo directamente al sistema de impresión de la biblioteca?**

Envíe un correo electrónico desde cualquier dispositivo directamente a **somerton-bw@ewprints.com** (para trabajos de impresión en blanco y negro) o a **somerton-color@ewprints.com** (para trabajos de impresión a color).

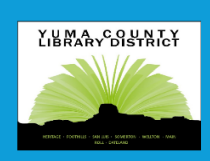

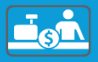